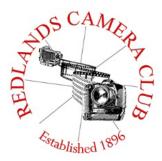

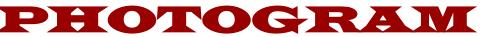

Monthly Newsletter of the Redlands Camera Club

## **March 2017**

Photogram Editor - Wayne (Woody) Wood

Redlands Camera Club meets: 1<sup>st</sup>& 3<sup>rd</sup> Mondays, 7:00 pm First Presbyterian Church - 100 Cajon St - Redlands, CA *Guests are always welcome* 

**ColorMunki** – Have your photos submitted for QuickPix, Members' Night, or competitions not looked the way you expected? The problem is probably a difference in how your computer and the club projector display colors and brightness. You can fix this by calibrating your computer the same way our club calibrates our projector – with the ColorMunki. Set up is simple and the calibration process only takes a few minutes. Contact Lois Ritchie-Ritter at loisritchie@yahoo.com to reserve the ColorMunki.

**Kelby One** – Kelby One, the premier online photography training site has graciously agreed to extend the Redlands Camera Club discount for another year. The service features more than 500 classes on a variety of photographic subjects and costs \$20/month or \$199/year, but our members can get a year's access for \$179. New subscribers can use their discount by going to kelbyone.com/redeem and entering discount code rlcc20 (case-sensitive) to begin the process. If you are already a subscriber to Kelby One, you may use the discount code to renew, but you must call Customer Service at 1-800.201.7323 to do so.

## **Programs for March 2017**

| March 6<br>Spring Competition | March 20<br>Competition Awards<br>Banquet<br>Officers Installation | April 3<br>Stalking The Giant<br>Redwoods | To be announced |
|-------------------------------|--------------------------------------------------------------------|-------------------------------------------|-----------------|
|-------------------------------|--------------------------------------------------------------------|-------------------------------------------|-----------------|

Details for the current month's programs may be found in the Programs article.

© Redlands Camera Club & Contributors The contents of the Photogram are copyrighted. No material herein may be reproduced in any manner without the written permission of either the Editor or the material's specific contributor.

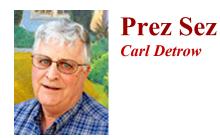

## Change

Change is good. At least that's what people who were changing things told those of us who had no control over it during my working years. Sometimes they were right, other time not so much. It's time for a change at the Redlands Camera Club, so this is my last Prez Sez. That brought me to think about the things that have changed since I've been a member of the best camera club around.

My commute precluded membership until I retired, but I'd been shooting digital for about 6 years when I joined the club in 2008. Back then I had upgraded from a good Panasonic digital to a Canon Rebel, in homage to my A-1 that I had been shooting since the late 70s. I'd been into film (color slides, mostly) for quite a while, but had mostly stopped using my SLR for family photos in favor of automated point-and-shoots. I had done some darkroom work on black and white prints and thought I understood something about photography. After all, I knew what depth of field was. What else could there be?

My first few meetings were eye-openers. I remember hearing about ISO, although my film experience kept calling it ASA. Imagine my amazement when I discovered that adjusting ISO could allow me a lot more flexibility in my use of shutter and aperture priority. There were limits, but just listening at the club helped to understand them.

I had taken a class in Photoshop for work, but it was very difficult to use. Back then Lightroom wasn't much more than a sorting tool. I signed up for Franks classes and bought lots of books, both from Kelby (and others) and from our speakers. Photoshop Elements seemed to be the way of the future. Photoshop was way too expensive and complicated.

Talking with people at meetings, classes, and workshops taught me that the only good cameras were SLRs named Canon and Nikon. Mirrorless meant cheap point and shoot. If you couldn't see an image that came through the lens, you couldn't be sure of what you would get. And don't trust that image on the back of the camera. My, how times have changed.

Flash was something photographers had used since the beginning. Unless you were a pro with fancy equipment, it had to be mounted on the camera. Modern ISO capability makes flash unnecessary in many cases, but it's still nice to have. Being able to bounce my Speedlight at the ceiling was a great improvement, and remote flash at reasonable prices seemed nothing short of a miracle.

There have been lots of changes in my world of photography. I suppose I could have kept up by reading magazines and searching the web. But the people of the club that I've interacted with in the classes, workshops, field trips, and meetings have made all the difference. It's helped me learn and it's made my chosen hobby fun. The change has been good for me, as I hope it has been for you.

Happy Shooting!

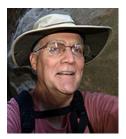

Programs Jim Hendon

March 6 - Spring Competition - Submit One Image - Each image will be critiqued

Upload form will be online from February 6 at 11 am to February 20 at 11 pm

March 20 - Awards ceremony and installation of officers

#### April 3 – Stalking the Giant Redwoods with Ralph Nordstrom

Click image to enlarge

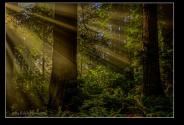

California's towering, coastal redwoods distinguish our state as an outdoor photographer's paradise. But unlike our granite peaks and orange poppies, our big trees present significant challenges. The main subjects are 10 feet away, 12 feet thick and tall as a skyscraper. They live in dim, natural cathedrals penetrated by shafts of bright light. Drizzle and fog may spoil a shot – or present other-worldly moments. Which lens? How to compose? Capture the true scale? On April 3, landscape specialist and workshop leader Ralph Nordstrom will tackle these questions and more. A popular

judge at RCC competitions, he last spoke to RCC in 2016 on shooting the California coast, prompting several members to join his Big Sur workshop. This time, Ralph will focus on coastal redwoods and lessons learned from leading workshops among these giants. He'll also share tips and tricks for photographing other forests and big trees, such as Giant Sequoias.

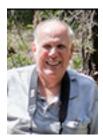

Membership John Williams

Membership Renewal – We *have started the renewal process for next fiscal year which starts April 1, 2017.* So please make a concerted effort to renew you membership as-soon-possible. \$35 is a great deal for all of the benefits that Redlands Camera Club offers. Only currently paid members can take part in education classes, competitions, events, free workshops, and field trips. Dues are the primary source of club revenue allowing us to provide you with quality programs and training. Contact John Williams at <u>jhwr@earthlink.net</u> if you have any questions about your membership renewal.

**Prospective new members please note:** At Redlands Camera Club you'll find a group of photo-enthusiasts with a wide range of interests, a ton of experience and a willingness to help you become a better photographer. Our regular club meetings offer stimulating programs, members' nights and competitions; in addition, we offer field trips, workshops, classes and opportunities for mentoring. You can obtain an application form at one of our regular meetings or from our website by going to the club web site (www.redlandscameraclub.org), clicking on the "Downloads" tab and then clicking on "Membership Application" tab. Follow the instructions on the form and your all set!

**All members** please introduce yourself to our newest members and help direct them to members who can assist them with their photography needs. We try to get a brief Bio from each of our new members. Contact me by email (jhwr@earthlink.net) if your Bio has not appeared and you wish to have it included in the Photogram.

A big welcome goes to the following newest members:

Larry Kramer Mike nelson Susan VanVorrhis Rankin Miller Robert Zielinski

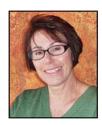

# Headline-Redlands Camera Club members do well in S4C competition!!!

### **RESULTS FOR THE S4C JANUARY COMPETITION ARE IN!**

Awards and honorable mentions were received by Joe Niehaus, Mary Ann Ponder and Rick Strobaugh.

Joe won an award for his photo "American Kestral" in the Individual Color Category; Mary Ann won an award for her photo "He's My Brother" in the Nature-General category ;and Rick, an award in the Photojournalism –Human Interest category for "Making Entry" and Honorable Mention in the categories of Individual Color for "Pine Tree at Sunset" and the category of Pictorial Creative for "Pink Flower Swirl". Congratulations to our winners! It was really good to see some new competitors to S4C from our club.

The dates for entry into the remaining competitions are:

February –Jan. 21-February 4 March-February 18 –March 3 April-March 18-April 1

Respectfully submitted Deb Seibly

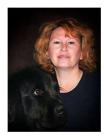

## **Field Trips - Debra Dorothy** <u>March Field Trip</u> *Pacific Coast Junior Bull Riders*

#### Date: Saturday March 25th

Location: Morongo Arena @ 2PM

11555 Cottonwood Ave. Banning Ca 92220

Time: 2PM

This is a kids bull riding event.

We will meet at the Bob's Big Boy in Calimesa, 540 Sandalwood Dr, Calimesa, CA 92320 at 1:00PM to carpool to this event.

If you have any questions you can call me at 909 794-3887, 909 633-2913 or email me at Debbiedsd.dorothy@gmail.com

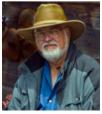

### **Lightroom/Photoshop Workflow**

#### Bruce Woodcock

On successful completion of this course you should be able to:

Retrieve and organize your photos:

- Getting images from your camera/ memory card into Lightroom.
- Getting photos already on your computer into Lightroom.
- Edit in Lightroom to correct color, exposure, cropping then go to Photoshop to perform other retouching and special effects.

Class will start Tuesday Jan. 10, 2017 and will meet for 6 weeks ending Feb. 14, 2017. We will meet at our regular meeting place at the First Presbyterian Church at 6:30 pm until 8:30 pm (2 hrs).

#### Cost is \$60.00 for RCC Members.

Requirement is Adobe's Lightroom/Photoshop. If you have a laptop please bring it to class as this will be a **hands on class.** For those who do not have a laptop please see me.

Recommended:

#### The Adobe Photoshop Lightroom CC Book for Digital Photographers (Voices That Matter)

By Scott Kelby, May 9, 2015

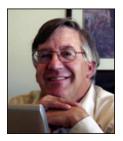

**Competitions** *Russ Trozera* 

2017 Spring Competition

## Nothing Submitted Wake Up Russell!

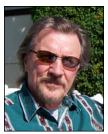

## **RCC Featured Photographer - March 2017**

Wayne (Woody) Wood

## Ann Kramer

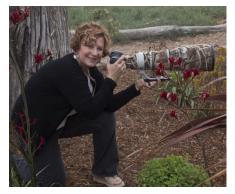

"It all began with a bird feeder", is one of the favorite sayings around our house. Over the past six years, we grew our backyard into a bird habitat and began a journey which led us on many new adventures. We became enthralled with birds and began attending Audubon events and California Bird Festivals. One of my personally transformative experiences occurred about two years ago at an Audubon camp in Maine, where I attended a weeklong photography workshop with Melissa Groo, an awarded bird photographer. There, my passion for bird photography literally took wings. For two people who had been indoor office

workers, the skies opened up for us. Over the past two years, my camera's and lenses grew and about the only thing I have less of is spare cash. Often with my husband, we or I have traveled to regions of California, Nebraska, Wyoming, Arizona and New Mexico to view birds and visit wildlife refuges. My supportive husband helps me with the formidable equipment I have to carry, and has encouraged and supported my love for nature and photography even before I did. He enjoys the peace and beauty of nature.

I am a licensed marriage and family therapist in private practice for over 30 years, and now, for the next two years before I (we) retire, work a couple days a week. Working indoors becomes ever more difficult now and I'm usually itching to spend every waking moment with a camera in my hands.

I had my first photography show at a small nature gallery last year and participated in the Red Dirt Festival in Fall. But one of the most confidence building experiences was winning two first place awards in the Winter Competition at RCC, after entering at the last hour upon a member's suggestion. I guess one expects friends and family to say nice things but the anonymity of the competition and consequent positive nod was a true validation of the work I've done the past few years and encouragement to continue to learn.

I wanted to say a few things, briefly, about the ups and downs of photography. I have experienced some of the most exhilarating moments in life photographing and editing as well as some of the most exasperating. About a month ago, Lightroom seemed to implode on me and I had to recover over 80 thousand photos. Some beautiful Cedar Waxwings were never recovered. I'm learning to cull photos now and to use lightroom more effectively. Rick Strobaugh, our RCC mentor, suggested a creativelive.com class and it's been helpful for me. I'm grateful for Redlands Camera Club. I've attended four meetings now and my impression is RCC does a nice job of welcoming new members and providing support and information through their meetings, evaluation nights, competitions, classes and mentoring. I've been surprised, frankly, at the warmth and hospitality of the club. I'm looking forward to attending some of the field trips and enjoying many more years of involvement in the club.

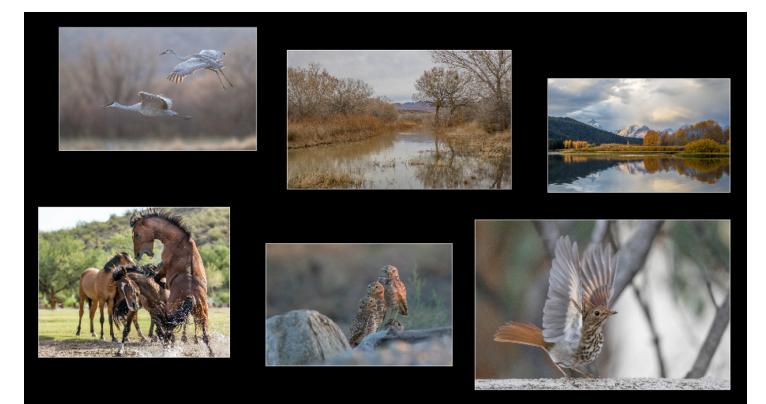

## Mentor - Rick Strobaugh

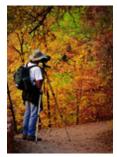

Tips for using a tripod - There is more to using a tripod than just setting it up, attaching the camera and pushing the shutter release. Always make sure the legs are extended to their widest, the camera is level and firmly push down to set the tripod into the ground for the best stability. Some tripods also have a hook on the end of the center post which would allow you to hang a weight to increase stability. Using the lowest leg length rather than extended to maximum height will also reduce any movement especially, in windy conditions or using a large telephoto lens. Speaking of

windy conditions, make sure you have one leg extended in position with the wind direction so it is less likely to blow over. The Image Stabilization should be turned off with most lenses when on a tripod. Otherwise, the system is trying to correct for any movement, can't find any and may create it's own softness, resulting in a less sharp image; check your manual. On a hillside, have the longest extended leg on the downhill side and the post level, slightly back into the hillside. During any precarious situations, I keep the camera strap around my neck, just in case. Using a tripod allows you to shoot at lowest ISO setting to increase Depth of Field. Tripod also allows you to bracket and later use HDR in high contrast lighting conditions. Using your timer or shutter release cable will also help with sharper photos. When I am carrying my camera still attached to the tripod (never with a large telephoto attached), I always have the lens facing down and the strap across the upper side of the tripod just in case it should suddenly detach. The strap would then keep the camera from hitting the ground. Lastly, never walk away from your tripod set up and camera attached.

#### **RCC 2016 Winter Competition - Third Place Ribbons**

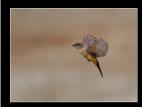

Says Phoebe Suspension Ann Kramer

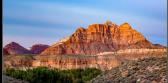

Sunset at Grafton Stephanie Billings

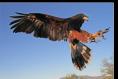

Hungry Harris Haw Dale Showman

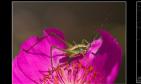

Katydid Lucy McGee

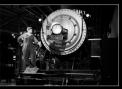

**Rosie The Oiler** Dale Showman

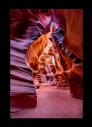

<mark>Aedicine Man's Cave</mark> John Williams

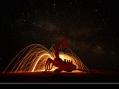

The Scorpion David Gardner

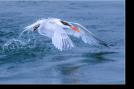

<mark>One Cool Dip</mark> Joseph Niehus

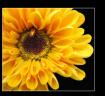

<mark>Golden Glow</mark> Debra Dorothy

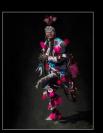

**Dancing Time** Debra Dorothy

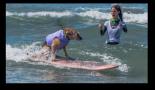

Cowabunga Bruce Woodcock

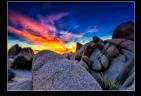

Sunset In The Desert Owen Owens

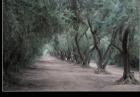

<mark>Oak Valley</mark> Alexandra Woodcock

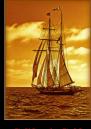

California Gold Judith Sparhawk

### **Club Calendar**

Information that was available to the editor at the time of publication.

## March 6 - Spring Competition - Submit One Image - Live Critique

#### March 20 - Awards Ceremony - Installation of Officers

#### **Photo Flower Show Opportunity**

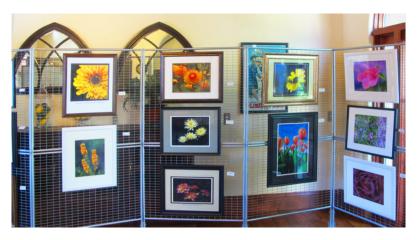

For the last several years RCC has been invited by the Redlands Horticultural Society to participate in the Garden Tour, by showing our great flower photographs at their tour headquarters. We have been advised that they will not have a headquarters for their program this year, and thus will not be asking for our participation.

As an alternative, Redlands Art Association has invited us to show our flower photos in a similar format, but at the State Street gallery. The weekend of the garden tour is April 22 & 23. The Art Association plans April as flower month, with lots of flower art on the walls, and local florists donating floral arrangements inspired by paintings in the gallery. They are one of the stops on the garden tour, and have very high traffic that weekend.

So, as an RCC member benefit, you can have your flower and garden photos viewed by many flowers lovers! Sales are possible! So get your flower images ready to be admired by a discriminating and enthusiastic audience!

In the past we have had a jurying process to select an exact number of prints for showing. This time there will be not be the same space limitations, so we can likely hang all the photos you wish to bring. However, we will be making a list of people wishing to bring photos, and how many, so we can have an idea of what to plan on. Sign-up lists will be available at RCC meetings, or email me at jsparhawk746@yahoo.com to sign up or ask questions.

Flower prints must be framed and ready for hanging, with wires on the back. High quality photos and larger prints show better than small ones. Prints on metal or canvas do not need to be framed. Take-in will be at 9 am on Saturday morning the 22<sup>nd</sup>, and the show will be up until 5 pm on Sunday the 23<sup>rd</sup>, when the artwork will be picked up by the photographers. The Art Association is at 215 East State Street. It is free to hang in this show; they will collect 20% commission on any sales made during the show.

#### Judith Sparhawk

#### Southern Pacific 4449 Cascades Daylight June 24 – 25, 2017 Frequently Asked Questions

#### Q: What is the itinerary for the trip?

A: We begin at Portland's Union Station on Saturday June 24th and pick up passengers in Vancouver, Washington about 25 minutes later. We then travel up the north side of the Columbia

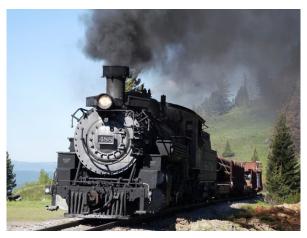

River until we reach Wishram, about 108 miles. We cross the Columbia River and head south up the Deschutes River Canyon and through Maupin and Madras. Between Madras and Redmond we cross the dramatic Crooked River gorge. We'll turn the train at the connection to the City of Prineville Railway and head on to Bend. There we'll park the train in Bend and you will be transported to your hotel via bus. Sunday, June 25th we reverse the trip. You'll have the opposite side view that you had coming to Bend.

#### Q: What will we see on the trip?

A: Our route takes us through two of the most beautiful parts of the Pacific Northwest: the Columbia River Gorge and the Deschutes River Canyon. We will also experience the open vistas of the central Oregon highdesert.

#### Q: What is the cost of the trip?

A: Vista Dome Class Seats \$1450.00 (Double Occupancy) \$1550.00 (Single Occupancy) Club Class Seats \$895.00 (Double) \$995 (Single) Coach Class Seats \$595.00 (Double) \$695.00 (Single) Ticket service fees are additional.

#### Q: When will tickets be available? How will I know?

A: We anticipate starting ticket sales start in mid-February. By being on the mailing list, you will be notified first when tickets are on sale in the order you entered the list.

#### Q: Why are tickets this expensive?

A: We have done everything in our power to keep pricing as affordable as possible. We must pay railroad expenses to move the passenger equipment to and from Portland and then lease them from the owners for the trip. The second biggest expense is the use of the Amtrak equipment, staff and services necessary to make the trip possible. Additionally, we are visiting Bend during the summer season so accommodations and transportation are substantially more than the off-season.

The Friends of SP4449, Inc. (www.4449.com) is an all-volunteer organization providing restoration, conservation, and operation of the Southern Pacific Daylight Locomotive 4449. With your support this trip will build funding and allow us to undertake restoration projects and maintenance to the locomotive and keep her running into the future.

#### Q: What is included in the price of the trip?

A: In addition to your rail transportation, hotel accommodations, and hotel shuttle to and from the train stop in Bend, you will receive a small breakfast and a lunch buffet with beverage (box lunch in coach class) on the train Saturday June 24. Dinner and entertainment in Bend on Saturday Evening is on your own; (we'll have information on entertainment and restaurants available closer to the trip). You will have a breakfast buffet at the hotel the morning of Sunday June 25 and lunch buffet (box lunch in coach class) on the return trip to Portland. We will have beverages and snacks available for purchase at two locations on the train with complimentary bottled water in each car. Sorry, no Alcohol will be available on this trip. You will be provided with a complimentary trip guide detailing the rail trip along the two gorges. The hotel may ask you for a credit card to cover any hotel charges you might incur other than the included room and tax charge.

#### Q: What are the on-board accommodations like?

A: The coaches will be Amtrak long-distance Amfleet cars. These cars feature reclining seats, ample on-board luggage space. The Gordon Zimmerman baggage car will be mid-train, offering 4449 themed gifts and concessions and in most locations along the trip an open-door experience for those who want to photograph or sightseeing.

(Based on host railroad conditions and approval.)

The lounge and dome cars are 1950's vintage first class cars that have been lovingly maintained by their owners and offer a reminder of the style of elegant rail travel from yesteryear. The great dome cars offer car-length 360 degree views of scenery and these cars offer both chair and table seating for your traveling pleasure.

We have agreements with the following cars: Overland Trail, Colonial Crafts, Silver Splendor, Plaza Santa Fe, Silver Lariat and Silver Solarium, Milwaukee Super Dome, and Scenic View super dome. You can see layout and seating for these cars by searching the car name on the internet. More information provided on the mail list soon. The train consist for this trip is subject to change based on availability.

#### Q: What about baggage?

A: Please limit your luggage to small carry on bags similar to airline size bags. The lounge and dome cars have very little luggage space. If we don't have space in your car your suitcase may be carried in a different place on the train. If you are traveling to Portland to join us we recommend checking your larger luggage with your Portland hotel. Your bag may not be available to you during the trip between Portland and Bend and return.

#### Q: What is the schedule?

Saturday, June 24 Read Down Sunday, June 25 Read Up Portland, OR 8:35 AM 5:30 PM Vancouver, WA 9:05 AM 5:00 PM Bend, OR 5:00 PM 8:30 AM

#### Q: What will the weather be like?

A: June can be the absolute best time of the year to visit the central Oregon area. The average daytime high temperature is 70's with an average low in the 40's at night. There is always a chance of rain and could be cool in Bend on Saturday night. Bring a light coat, and maybe a hat.

#### Q: I have a special request.

A: Please contact us at mark@4449.com for special requests before you purchase you tickets and we will make every attempt to accommodate your needs if we are able. In addition to the vegetarian and glutenfree meals offered on the ticket site, we may be able to have our caterer provide other options for you. We will not be able to substitute with one of the special meals unless you order it with your tickets or contact us several days in advance of the trip. The dome and lounge cars are historic rail equipment and are not ADA accessible. Access to the train in Portland is at a loading platform but in Bend we will unload on wide area track ballast. If you have limited mobility but can get through narrow doors and hallways, please contact us at in advance so that we can help you decide whether these cars will work for you.

#### Q: Will there be a photo run-by?

A: We are planning special photo opportunities exclusive to train riders on Sunday June 25, these are possible at the discretion of our host railroad, provided we're on schedule, and that the weather and track conditions are suitable.

#### Q: Will I be able to photograph the trip and train?

A: The Gordon Zimmerman baggage car and some vestibules doors will be open when possible and are available for photography. We will not tolerate horseplay, cameras or photo extensions extending from the car at these open areas. In some cases such as high speed, on double track, sidings, or any other close clearance such as bridges or tunnels we may be required to close the doors. If we're asked to secure the doors by the host railroad we will without hesitation.

#### Q: Can I pick the car I want to sit in?

A: Unfortunately no. We won't know the exact train consist until the train is assembled in Portland and the arrangement and number seats can vary from car to car so we will assign you a car when you check in at the Portland Union Station. If you are traveling with a large group (10 or more people) please contact us at mark@4449.com and let us know what your needs are.

#### Q: What is the process for boarding the train on Saturday June 24th in Portland?

A: When you make your ticket purchase you will receive an event ticket in the mail for each of your party.Plan on arriving at Portland Union Station one hour before train departure. You will bring this ticket to the counter in the station and exchange it for a boarding pass to the train and be assigned to a car but not a specific seat. If you are traveling with a large group please have your entire party together when you exchange your tickets to ensure you are all assigned to the same car. Unfortunately, due to the size of this train we cannot guarantee same car seats if the group is not together.

#### Q: What if I need a refund?

A: We understand things happen to change plans. Tickets will be fully refunded within two weeks of departure minus any ticket service fees. Due to the nature of this trip, we will not be able to issue refunds after June 10, 2017. Please contact us at mark@4449.com if your plans change prior to the trip and we will do everything we can to assist you.

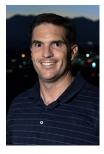

### **RCC Photo Blog**

#### Carl O'Day

59 users and 600 images later the RCC Photo Blog is still going strong. If you do not already have an account, send an e-mail to signup@rccphotoblog.com and we will get you set up.

A few members have been experiencing problems with images showing up pixelated. We are looking into the issue and should have it resolved soon

The blog is a great place to get input on your images – particularly with a competition coming up. Other Members' images can help you find some inspiration (and perhaps some motivation).

Would anyone be interested in starting a monthly photographic challenge or theme on the blog? If so, head

over to the blog and leave a reply to the "Want a Challenge?" post.

For those that haven't already done so, sign up today!

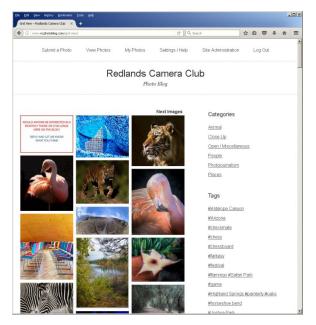

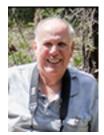

## Here's What I Think!

(Note: The views expressed in this article are those of the author and do not necessarily reflect the views of the Photogram or of Redlands Camera Club.)

#### By John Williams

#### How to Cull your photos and recommended web sites

#### Culling:

- Cull" means to discard unwanted "things" or a <u>reduction</u> in size. When you cull photos in Lightroom, you are deciding what images you want to edit and reject (remove from Lightroom and deleting from your storage device).
- There are different approached to culling but generally it involves going through each image and giving it a rating (pick, reject, star, etc.), after which you'll use the Lightroom Filter bar to show only certain selections.
- Culling is best handled within the *Library module*. When you look at images, it may take a short time (one to two seconds) to render a standard preview image. To speed up the viewing process do the following:
  - View the images in the Grid view. Click on the first photo and choose Edit>Select All.
  - Next go to Library>Previews and select Build 1:1 Previews. Now all your selected images will render quickly. It may take some time to render 1:1 Previews.
- **Culling a set of photos** is done in a couple of different steps. In each step, the selected images are refined to include only the best photos. Five steps are outlined below for your consideration:
  - First press the **Tab key** on your keyboard to remove both left and right sidebars. This gives you more space on your screen, allowing you to display your thumbnails larger. In the *Grid view*, make the thumbnail size large enough to clearly see the image (slide the Thumbnail slider in the Toolbar, about six images per line). Click on the *absolute "No"* photos and depress the "X" key (reject) as you scroll down the page (use your mouse wheel to scroll). If you rejected a photo by mistake, depress the "U" key to mark an image unflagged.
    - If there several reject photos in a row, click on the first image and hold down the Shift while clicking on the last image and depress the "X" key. When you shrink your images down to thumbnail size, your eye can more easily spot framing, out of focus, and composition discrepancies.
    - Delete your rejected photos: Open the *Filter bar* (\ key) and click on Attribute. Click on the *Reject Flag icon* which will sort out all the rejected images. Select all of the rejected images (Ctrl+A). Then depress the Delete key and select Delete from Disk in the popup window. This will remove the photo form the Lightroom Catalog and delete the file on your hard drive.
    - Click again on the Reject Flag icon (flag with an x) to see all the remaining images.

- 2. **Choose your picks:** This process should be very quick. Trust your instincts and pick (**P key**) the photos that give you an immediate favorable reaction. Try not to spend more than 3-seconds per photo evaluation.
  - View the images in Loupe view: Either double-click the first image or select the Loupe view in the Toolbar.
  - **To advance the image:** Click on the right or left arrow keys to scroll through your image. To help advance after making a pick, choose **Photo>Auto Advance**.
  - Repeat this process again to see if you missed anything that should be considered a pick. You can determine if an image is a pick by looking at the:
    - > **Toolbar:** The pick flag in the Toolbar turns white.
    - Filmstrip: The white pick flag icon will show (make sure you choose View>View Options and check Flag).
- 3. Refine your pick selection by adding a Star Rating to the best images:
  - **View only your pick images:** Enter the *Grid view* and in the *Filter bar*, click on **Attribute**. Then depress the *Pick icon* (white flag). Now only your "Picked" images will be displayed.
  - **Further refine the images by assigning them a star rating:** In the Loupe view, scroll through your images and assign a star rating to those images you believe you want to post-process. You can assign any star rating but whatever star rating system you use, be consistent. Generally I assign one star rating at this point in the culling process.

#### 4. Select your very best photos:

- Enter the *Grid view* and in the *Filter bar*, click on **Attribute**. Then depress the *Star icon* (one star rating). Now only your "Stared" images will be displayed.
- In the Loupe view, determine which photos are your very best and assign them a higher star rating such as two stars.
- To help you decide your best photos use the following compare view modes.

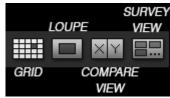

Compare view (side by side): In the Grid View, select two photos and depress the letter "C" or click the Compare View button. Be

sure to zoom in (depress the "Z" key) to get a good comparison between two similar photos and use the hand tool to move about the images.

Survey view (several images): In the Grid view, select several images you want to look at and depress the letter "N" or click the Survey View button. To remove one of the photos, hold down the Ctrl key and click on a photo or depress the X in the lower right corner of the thumbnail.

**Example culling using the Survey view:** Select all the images in the top line of the Grid view and depress the Survey View button. Next remove any photos that you do not want to process. When you are down to one or more that you would like to process, then click on a photo and depress an appropriate star rating number, such as 2 for two stars. Click "**N**" to exit the survey mode and select the second line, etc.

5. View only your very best photos: Enter the *Grid view* and in the *Filter bar*, click on Attribute. Then depress the *Flag icon* (representing your very best photos such as two stars). Now only your "Very Best" images will be displayed along the Film Strip. Select an image in the Film Strip and enter the Develop Module to begin processing your photo.

**Note:** You can also rate your images by **color coding** them. You can label an image a certain color the same way you gave it a star rating, only instead of pressing keys 1 through 5 for stars, use keys 6 through 9. Once an image is selected, press "6" for red, "7" for yellow, "8" for green, and "9" for blue. To remove a color label, simply press the same number on the keyboard again.

#### HELPFUL LIGHTROOM/PHOTOSHOP WEB SITES

The following web sites have been very informative in my training.

- Adobe Creative Cloud: <u>http://www.adobe.com/creativecloud.html</u>
- Lightroom:

Lightroom Quick Tips — Antony Morganti (YouTube) – this is my #1 Lightroom training site:

https://www.youtube.com/playlist?list=PLllFqBuTM0WKbLVgOzP0Rz\_QlFMRe7 Fax

Ask Tim Grey (daily tips emailed to you) — I stress you should without daily sign up for daily tips:

http://asktimgrey.com/

Lightroom Killer Tips — Scott Kelby — free site with lots of different good tips: <u>http://lightroomkillertips.com/</u>

The Lightroom Queen — before loading Creative Cloud updates be sure to visit her site for problem issues:

https://www.lightroomqueen.com/blog/

Lightroom Coffee Break — less than a minute tips that are relevant to your workflow

https://www.youtube.com/user/AdobeLightroom/videos

Adobe Photoshop Lightroom tutorials from novice to expert: <u>https://helpx.adobe.com/lightroom/tutorials.html</u>

• Photoshop:

Photoshop Tutorial by Julieanne Kost, Adobe Evangelist: <u>http://www.jkost.com/photoshop.html</u>

Terry White, Adobe Evangelist:

https://www.youtube.com/playlist?list=PL2278860F68276533

Jimmy McIntyre — generally more advance training https://www.youtube.com/user/TheJimmymac20/videos

<u>nttps://www.youtube.com/user/TheJImmymac20/v1</u>

• Lightroom/Photoshop/Photography:

Creative Live — free instruction but must be viewed the day of instruction to be free

https://www.creativelive.com/

## Phlearn — Arron is an excellent instructor and he has videos on both Lightroom and Photoshop

https://www.youtube.com/user/PhlearnLLC/videos

The Photographers Ephemeric (sunrise, sunset, moon rise, etc.): <u>http://photoephemeris.com/tpe-for-desktop</u>

Kelby One — Learn Photoshop, Photography and Lightroom:

You must pay for membership. Redlands Camera Club has a special discount. Email Carl Detrow or me for the code.

Scott Kelby has hundreds of training videos, Lightroom Magazine, Photoshop User Magazine and vendor discounts.

### **For Sale**

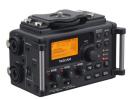

For Sale: New in Box Tascam DR-60D Digital Audio Recorder

Want to greatly improve the audio quality of videos made with your DSLR, Mirrorless or other digital camera? Tascam, the professional division of Teac Audio, has your solution – the DR-60D 4-channel audio recorder. Built to mount under your camera either on or off a tripod, this recorder offers 2 professional balanced XLR or ¼" TRS mic inputs plus a 3.5 mm stereo mic input. Its many modes allow you to capture very high-quality sound, tailor the sound to your preferences, and use microphones of widely different types. The LCD screen is fully visible in any lighting condition (even direct sunlight), and complete controls put you in charge of your recordings. In addition to its potential for recording audio for video, its many capabilities make it an excellent choice for any high-quality audio recording – music, voice or you-name-it. Unit is in original box, has never been used, and comes with all included accessories. Sells on Amazon for \$179; priced for quick sale at \$119.

Frank Peele, 909.798.7999, or email to FrankPeele@verizon.net

Approximately 30 brand new photo frames for sale. Sized from 8x12 on up to 18x24 and much larger. Contact **Rick Strobaugh**: **rpdrunner@msn.com** 

> Redlands Camera Club P.O. Box 7261 Redlands, CA 92375 www.RedlandsCameraClub.com

#### Officers (2016-2017)

President: Carl Detrow - Vice President/Programs: Jim Hendon - Secretary: Judith Sparhawk Treasurer: Joe Ligori - Past President: Steve Oberholtzer -

#### Chairs (2016-2017)

Color Munki: Lois Ritchie-Ritter - Competition: Russ Trozera - Education/Workshops: Frank Peele Facebook/Event Photographer: Bruce Woodcock - Field Trips: Debra Dorothy Historian: Bruce Bonnett - Hospitality/Events: Lucy McGee - Librarian: Mary Ann Ponder Membership: John Williams - Mentor: Rick Strobaugh - Photogram: Wayne (Woody) Wood Publicity: Alex Woodcock - S4C: Deborah Seibly Webmaster: Wayne (Woody) Wood - Welcome: Stephanie Billings